Bildungszentrum Zürichsee Stundeplan-Tool: WEB-Untis und Untis-APP

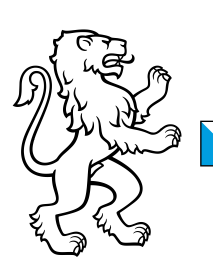

## 1. Die Werkzeuge

### 1.1 WEB-Untis

Juni 2019

WEB-Untis ist eine Anwendung für die Visualisierung der Stundepläne auf Basis einer Wochenansicht.

Die Anwendung kann sowohl anonym als auch personalisiert genutzt werden. In der anonymen Nutzung sind lediglich die Klassenstundenpläne zur Ansicht verfügbar, während bei der personalisierten Version auch Lehrpersonenpläne und Zimmerpläne sowie Übersichten verfügbar sind. Diese Option steht nur den Lehrpersonen und der Verwaltung des BZZ zur Verfügung.

#### 1.2 Untis-APP

Mit der Untis-App können die Stundenpläne – ebenfalls anonym oder personalisiert – auf Handy und Tablet unter iOS oder Android eingesehen werden.

### 2. WEB-Untis

#### 2.1 Einstieg

Über die BZZ WEB-Seite kann der Stundenplan direkt eingesehen werden.

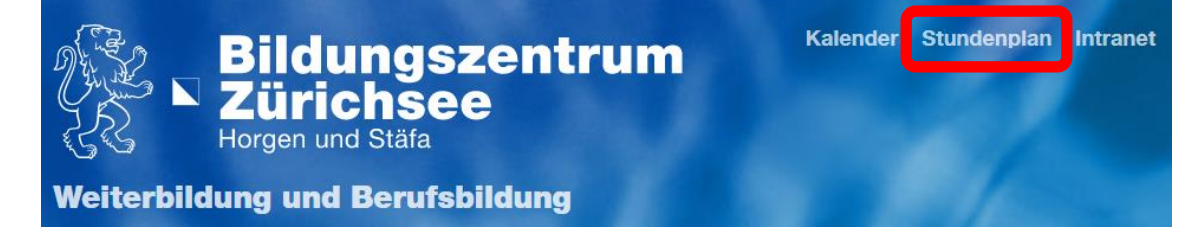

Über die URL **webuntis.com** kann der Stundenplan auch aufgerufen werden. Auf der Startseite als Schulbezeichnung **BZZ** eingeben.

#### 2.2 Anonyme Nutzung

Über die Schaltfläche wird der Stundenplan einer beliebig wählbaren Klasse angezeigt.

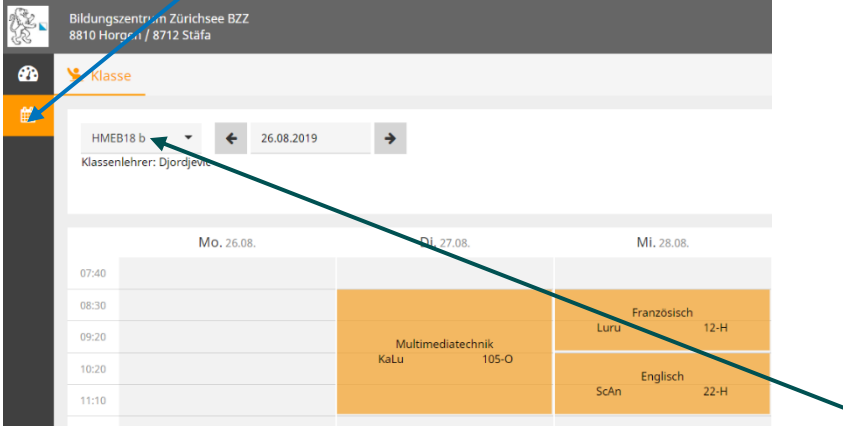

Der Stundenplan wird wochengenau ausgegeben. Unterhalb der Selektion der Klasse wird der Name der Klassenlehrperson eingeblendet.

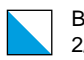

# 3. Untis-APP

Für die Nutzung "unterwegs" kann auf mobilen Geräten (Handy, Tablet usw.) mit iOS oder Android System die Untis-App verwendet werden. Sie ist im jeweiligen Store unter dem Begriff untis zu finden.

#### 3.1 Einstieg

Bei der ersten Nutzung der App muss die Schule ausgewählt und der passende Modus (anonym oder personalisiert) eingerichtet werden. Der erste Schritt ist dabei identisch.

1. Auswahl eines Profils

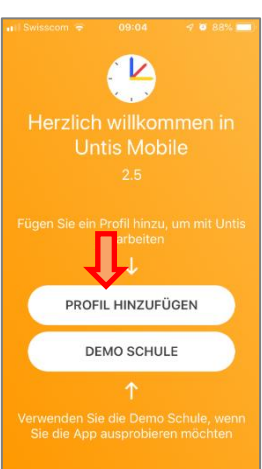

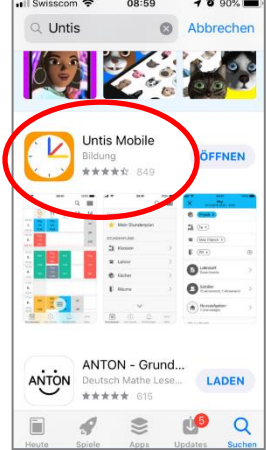

 $\equiv$ 

 $\odot$ 

09:06 2019 09:06

 $\frac{1}{13:05}$ 

 $L6$  $\begin{array}{c}\n\stackrel{\mathbf{0}\rightarrow\mathbf{0}}{15}\n\end{array}$ 

#### 3.2 Anonyme Nutzung

2. Auswahl der Schule und des anonymen Modus

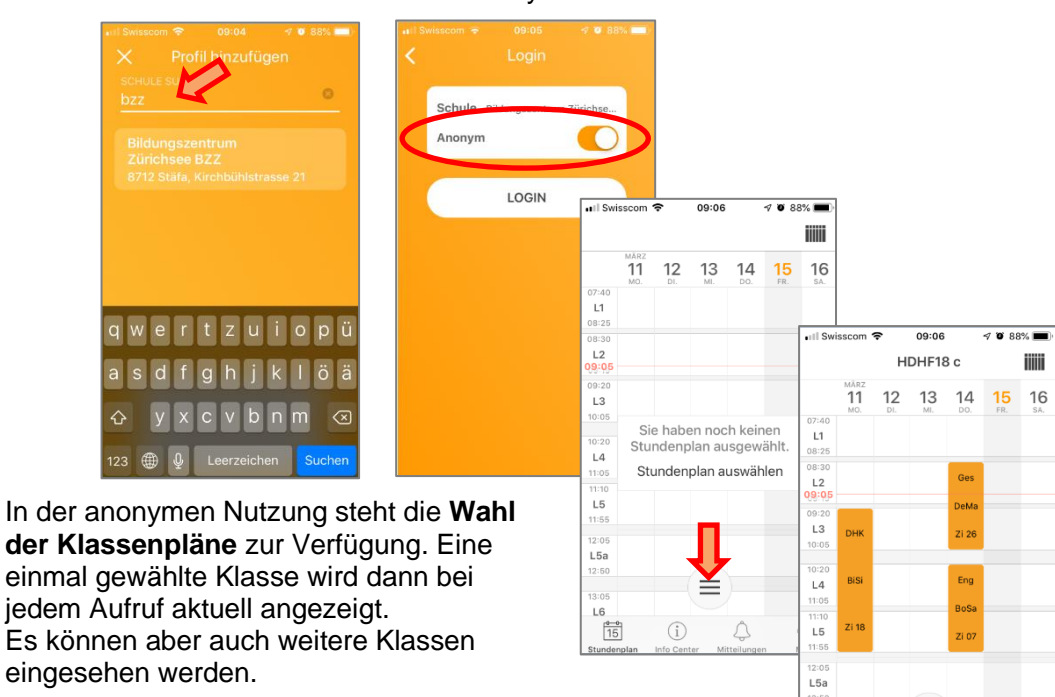